<span id="page-0-0"></span>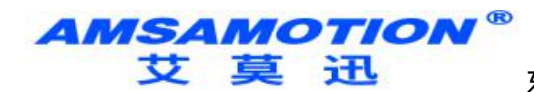

# 艾莫迅 MODBUS-IO16R 使用说明书  $-V4.0$

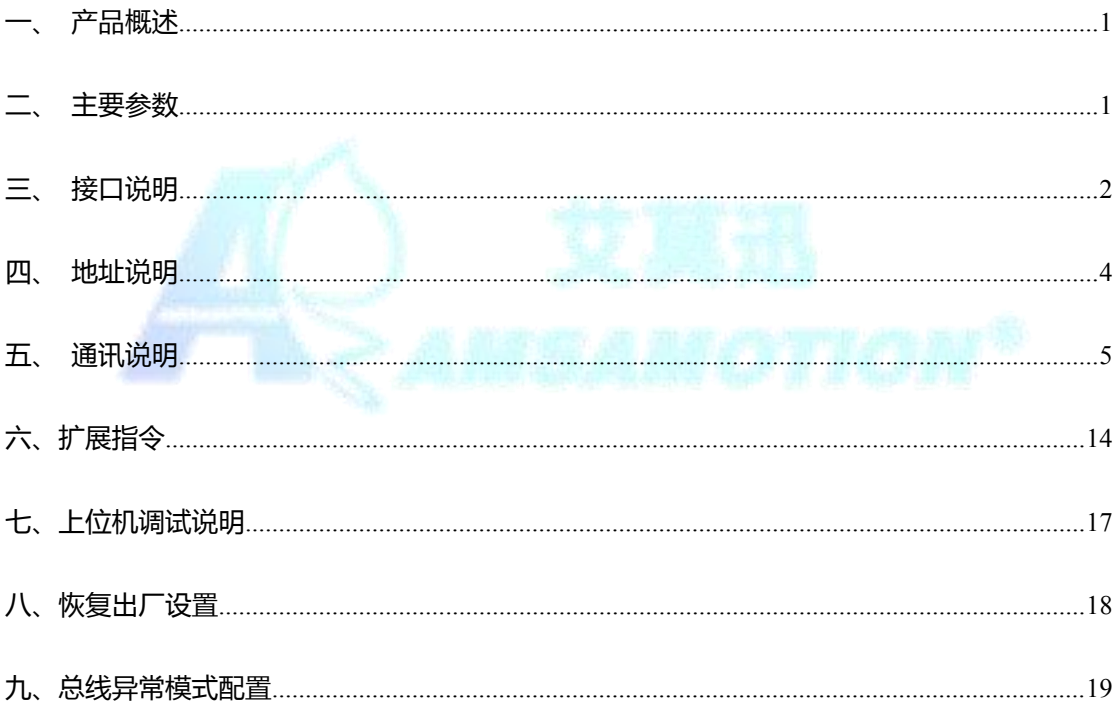

www.amsamotion.com

**AMSAMOTION®** 

<span id="page-1-0"></span>支 莫 迅 东莞市艾莫迅自动化科技有限公司

# 一、产品概述

- 16 路光电隔离数字量输入和 16 路继电器数字量输出
- 采用 RS485 MODBUS RTU 标准通信,可与 PLC 等进行组网
- 16 路输入状态指示灯
- 电源电路采用防反接设计
- 广泛用于工业现场设备的信号采集和控制
- 专用上位机可设置模块参数永久保存

### 二、主要参数

# 主要参数

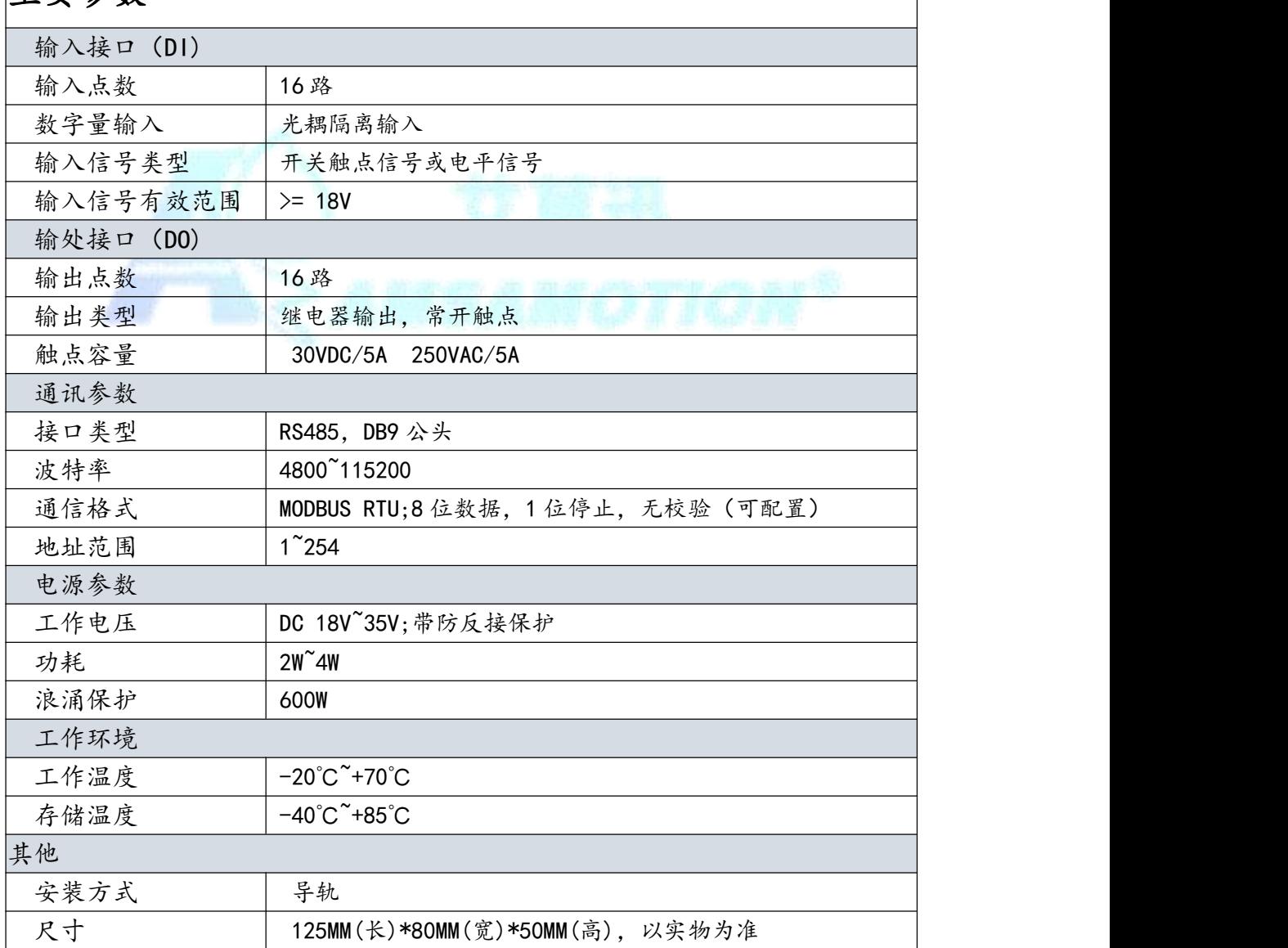

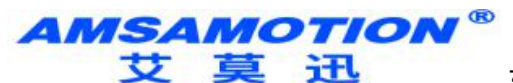

- <span id="page-2-0"></span>三、接口说明
- 1、端子接线说明:

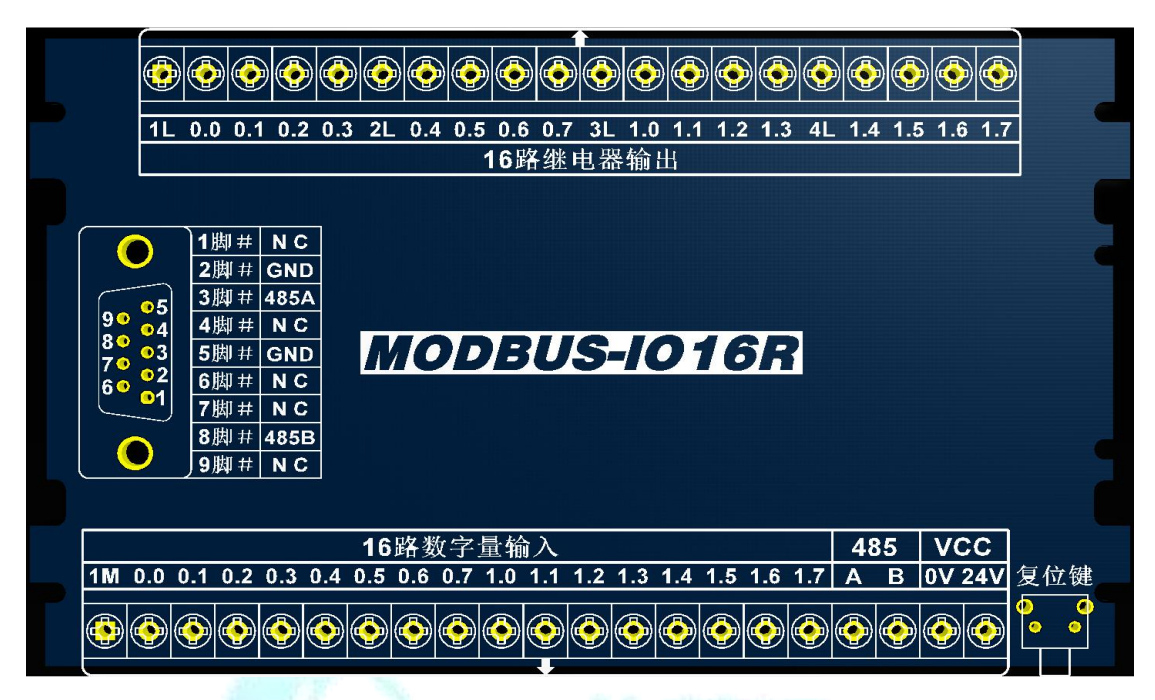

MODBUS-IO16R

2、端子及指示灯功能说明:

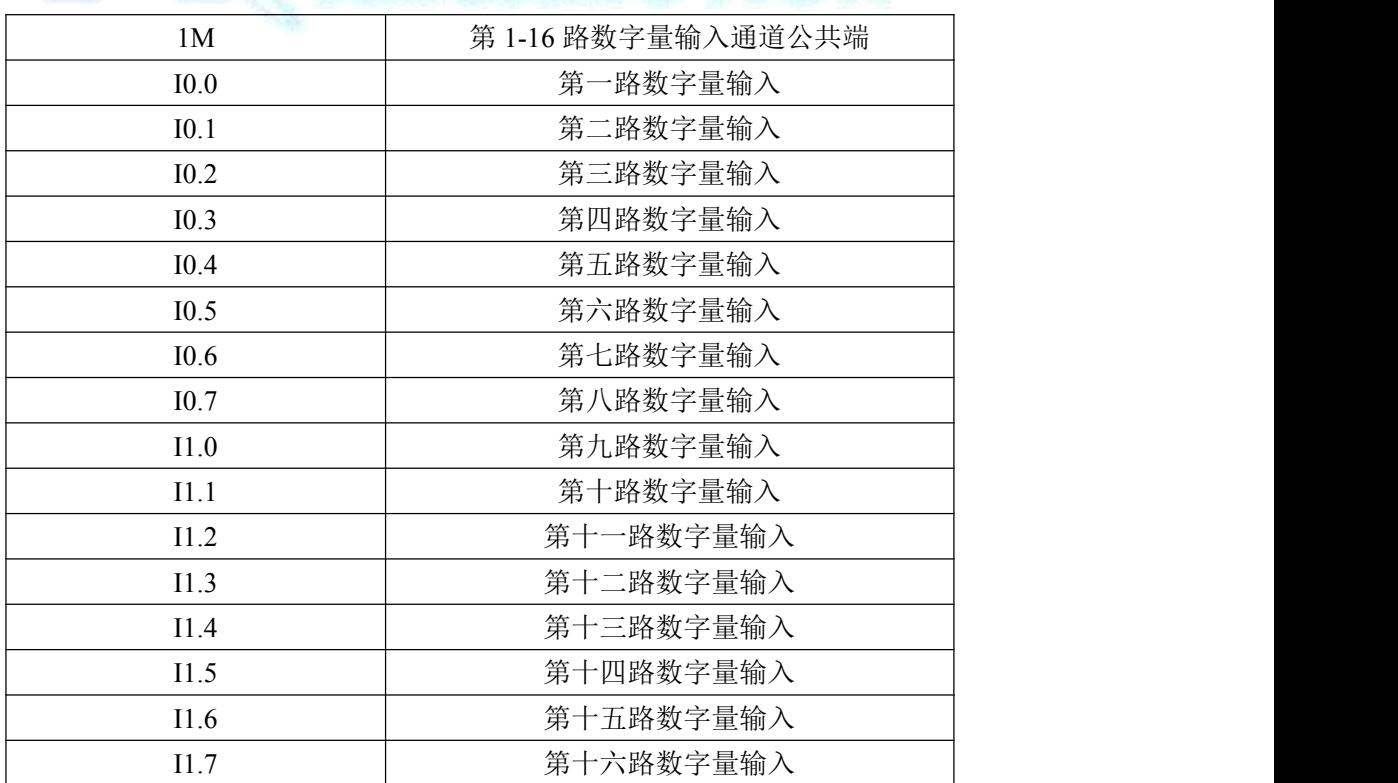

# AMSAMOTION<sup>®</sup><br>艾莫迅

东莞市艾莫迅自动化科技有限公司

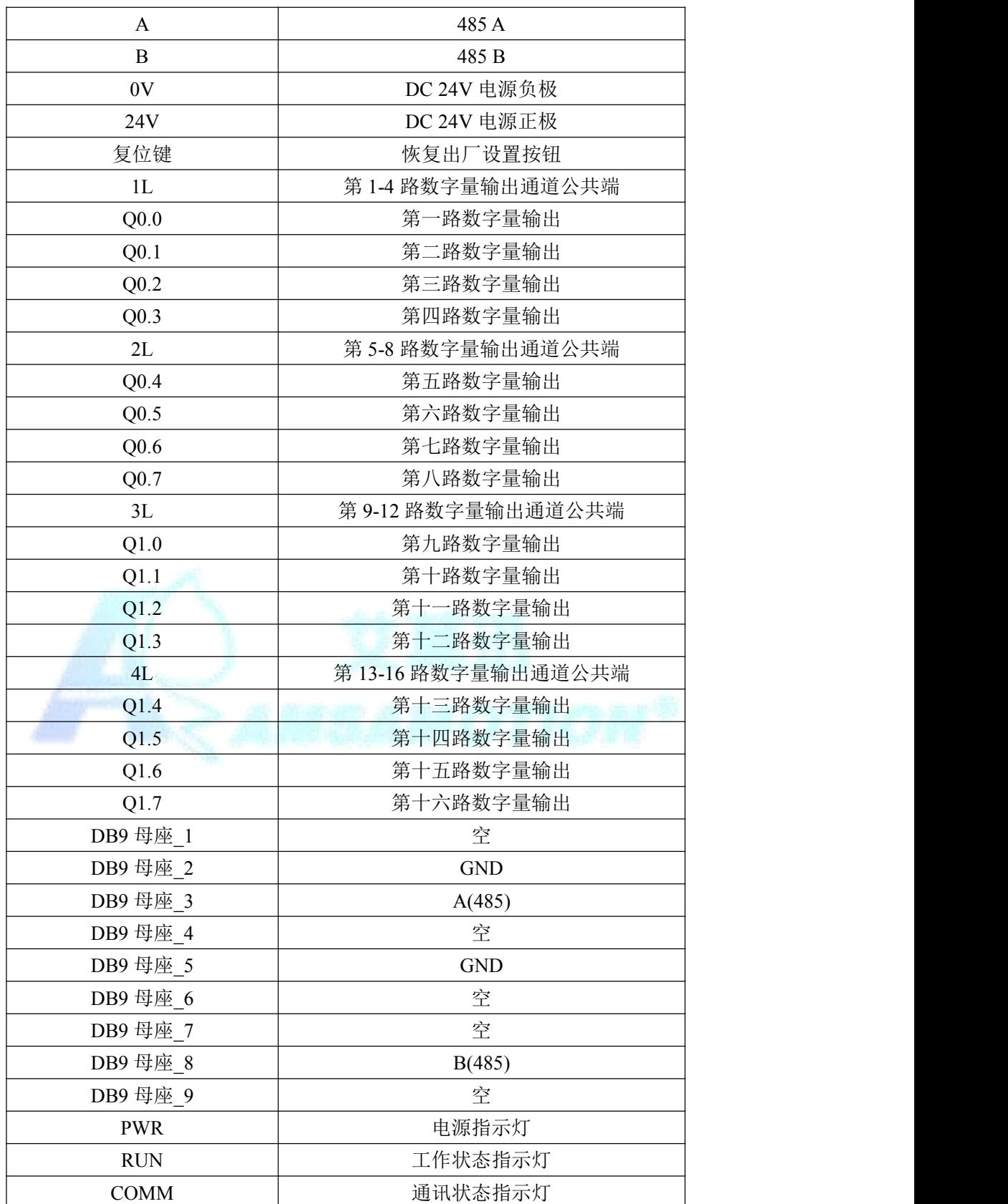

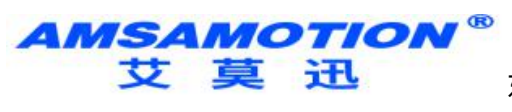

# <span id="page-4-0"></span>四、地址说明

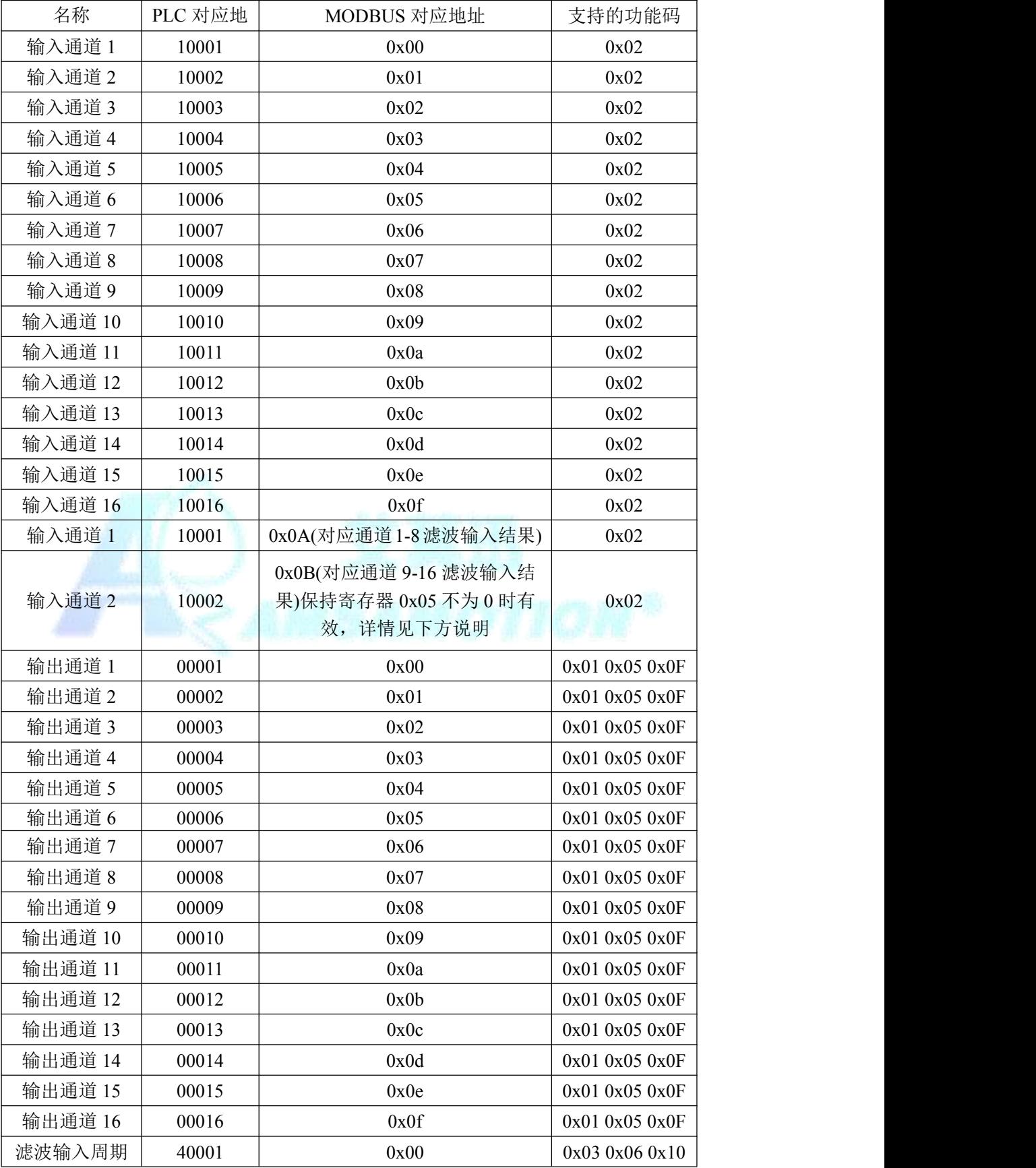

#### AMSAMOTION® **艾草讯**

<span id="page-5-0"></span>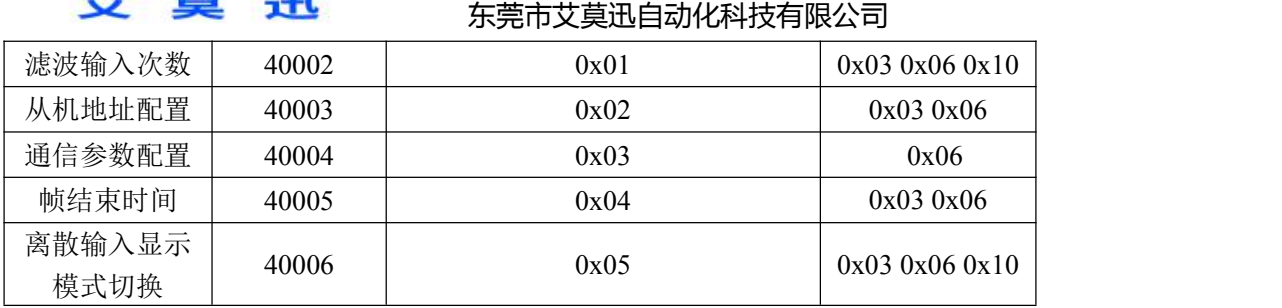

# 五、通讯说明

# 1、232 及 485 通讯参数说明(出厂/默认值):

波特率:9600

数据位:8 位

停止位:1 位

奇偶校验:无

# 2、滤波输入条件参数说明(出厂/默认值):

单次周期:5,单位:100us,最大值 99

次数:4,最大值 99

单次滤波总时间 = 单次周期 \* 次数 \* 100(us)

操作功能码:0x03 0x06 0x10

对应寄存器地址:0,单次周期设置参数地址

#### 1,次数设置参数地址

模块的输入端的公共端若接负极,则为正触发;公共端若接正极,则为 负触发。本说明以正触发为例。

例如如果我们的人的人,我们也不能让我们的人的人。

发送:01 03 00 00 00 02 C4 0B(16 进制)

通过 MODBUS 读取单次周期、次数数值

东莞市艾莫迅自动化科技有限公司

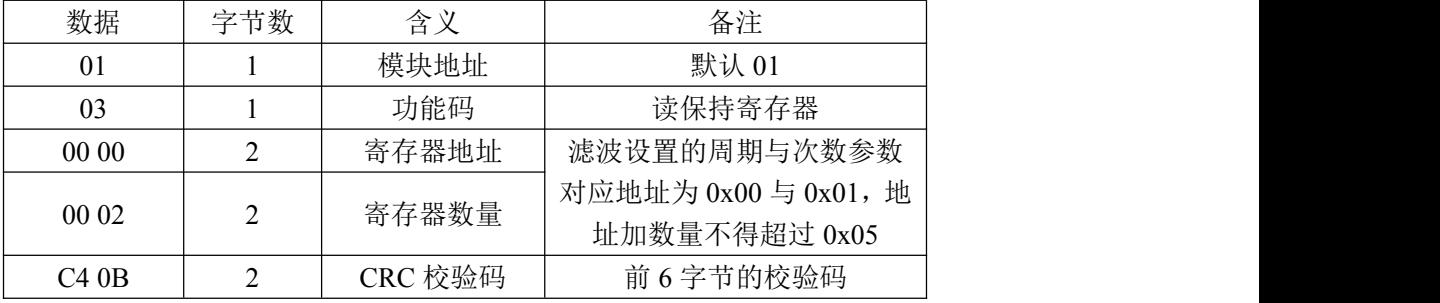

接收:01 03 04 00 05 00 04 EB F1(16 进制)

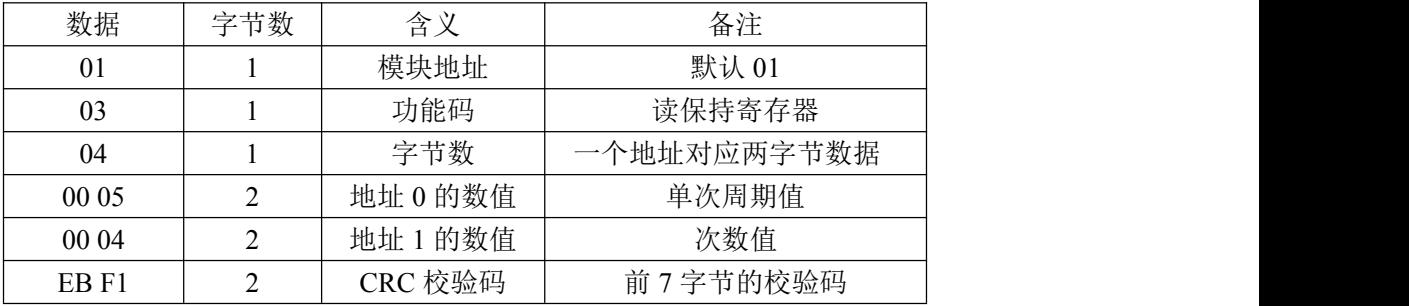

发送:01 10 00 00 00 02 04 00 06 00 07 52 6C(16 进制)

通过 MODBUS 设置单次周期、次数数值

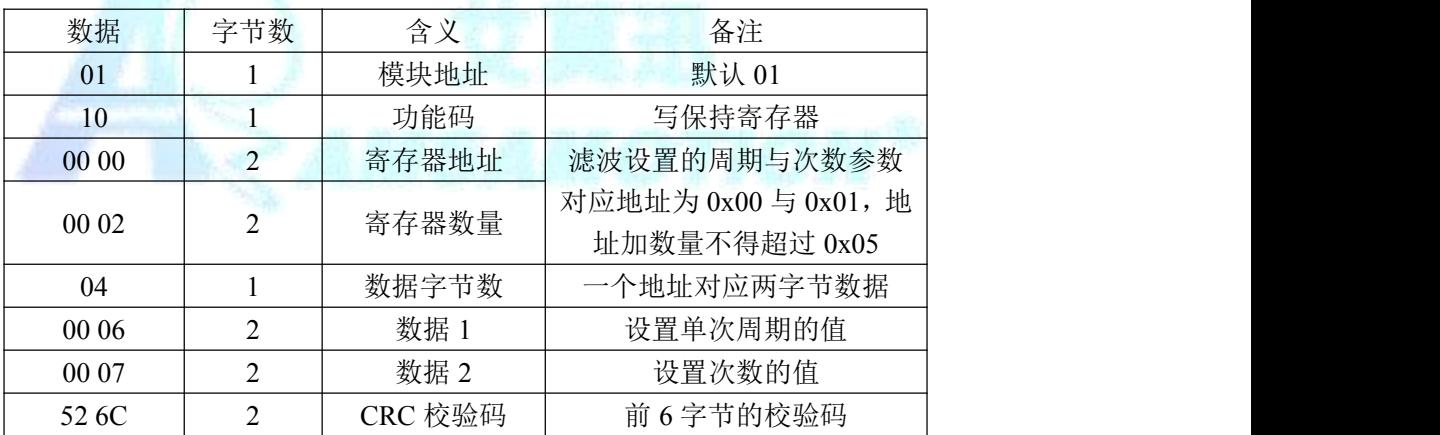

接收:01 10 00 00 00 02 41 C8(16 进制)

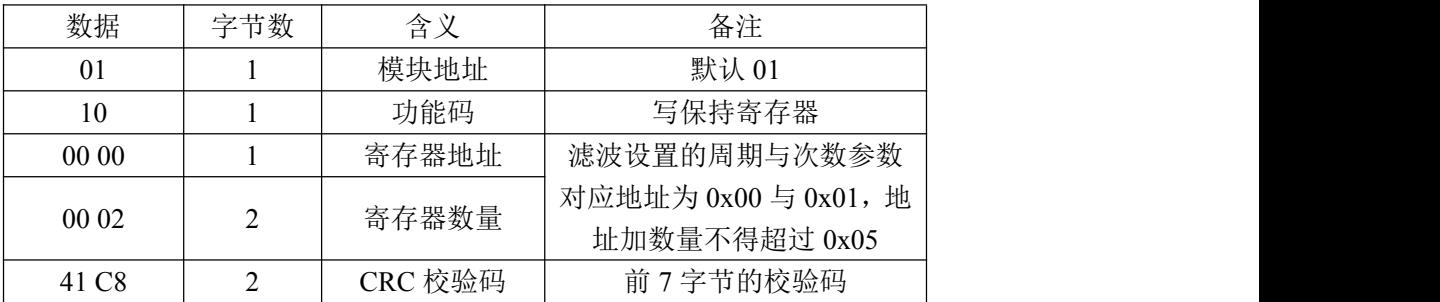

*AMSAMOTION®* 艾 草 讯

东莞市艾莫迅自动化科技有限公司

# 3、数字量输入信号采集命令

功能码:0x02

离散输入寄存器 0x00-0x0f 对应输入通道 1-16,离散寄存器寄存器 0x01 与 0x02 对应滤波后的输入通道状态(当保持寄存器地址 0x05 不为 0 时有 效, 此时为滤波模式, 可读离散输入寄存器个数为 2; 该保持寄存器为 0 时输出 普通模式,此时可读离散输入寄存器个数为 8),任何模式下最多均返回 2 个字 节的数据量,2 字节的数据中一位对应一个通道,详情如下所示。

当输入口状态为低电时,指示灯灭,MODBUS 返回 0;

当输入口状态为高电时, 指示灯亮, MODBUS 返回 1;

发送:01 02 00 00 00 0A F8 0D(16 进制)

或:01 02 00 0A 00 01 99 C8(返回数据帧一致)

通过 MODBUS 读取输入全部通道状态

| 数据           | 字节数 | 含义      | 备注             |
|--------------|-----|---------|----------------|
| 01           |     | 模块地址    | 默认 01          |
| 02           |     | 功能码     | 读离散输入寄存器       |
| 00 00        |     | 寄存器地址   | 地址加数量不得超过 0x10 |
| 000A         |     | 寄存器数量   |                |
| <b>F8 0D</b> |     | CRC 校验码 | 前6字节的校验码       |

接收:01 02 02 A5 03 82 E9(16 进制)

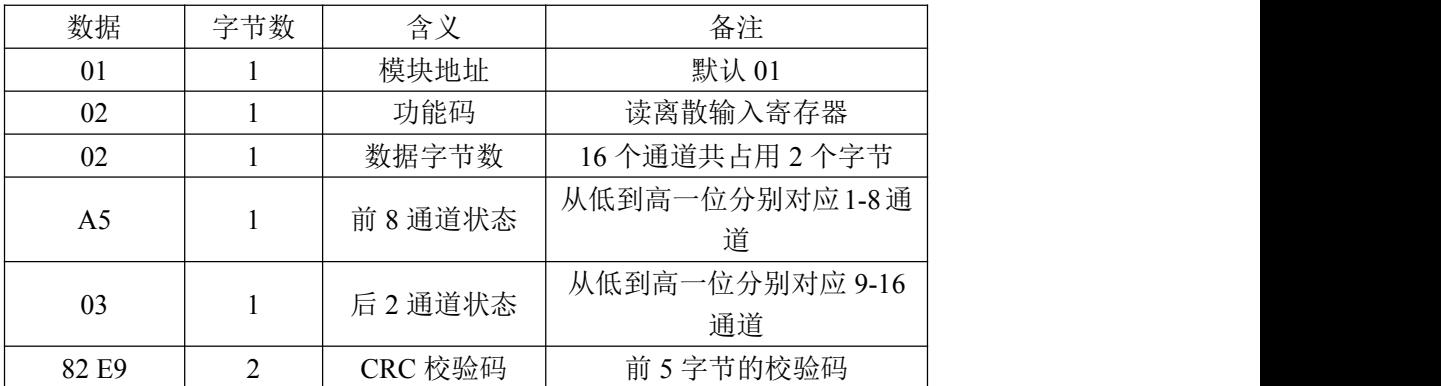

东莞市艾莫迅自动化科技有限公司

A5 二进制表示为 "1010 0101", 从高位至低位对应通道 8 到通道 1; 03 二进制表示为 "0000 0011", 从高位至低位对应通道 16 到通道 9; 此时通道 2、4、5、7、11、12 的输入状态为低,指示灯灭,其余通道 输入状态为高,指示灯亮。

# 4、数字量输出信号控制命令

操作功能码:0x05 0x0F

线圈状态寄存器 0-0x10 对应输出通道 1-16, 输出口为高电时, 指 示灯亮;为低电时,指示灯灭。

发送:01 05 00 06 00 FF 6D 8B(16 进制)

通过 MODBUS 设置通道 7 为高电

| 数据      | 字节数 | 含义      | 备注                   |
|---------|-----|---------|----------------------|
| 01      |     | 模块地址    | 默认 01                |
| 05      |     | 功能码     | 写单个线圈寄存器             |
| 00 06   |     | 寄存器地址   | 地址加数量不得超过 0x10       |
| $00$ FF |     | 设置为高电   | 或 FF 00, 给低电则为 00 00 |
| 6D 8B   |     | CRC 校验码 | 前 6 字节的校验码           |

接收:01 05 00 06 00 FF 6D 8B(16 进制)

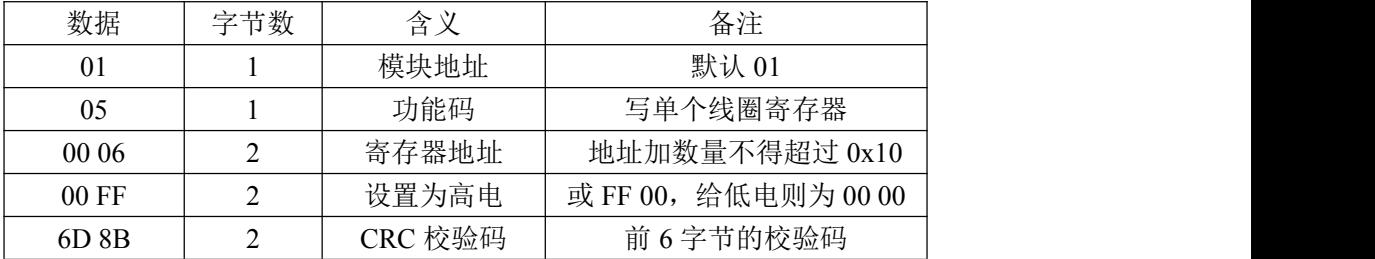

发送:01 0F 00 00 00 0A 02 05 03 A6 69(16 进制)

通过 MODBUS 设置通道 1、3、9、10 为高电,指示灯亮

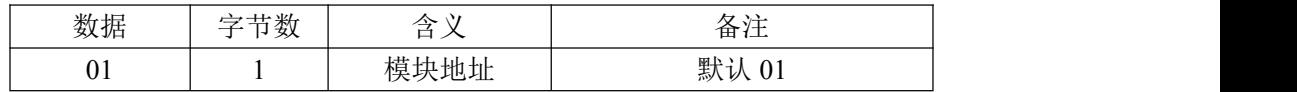

# AMOTION®

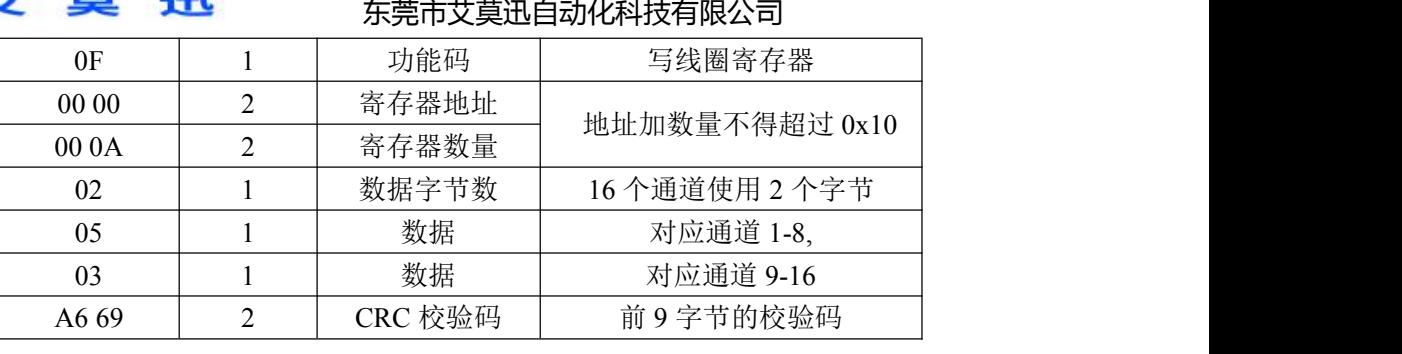

#### 接收:01 0F 00 00 00 0A D5 CC(16 进制)

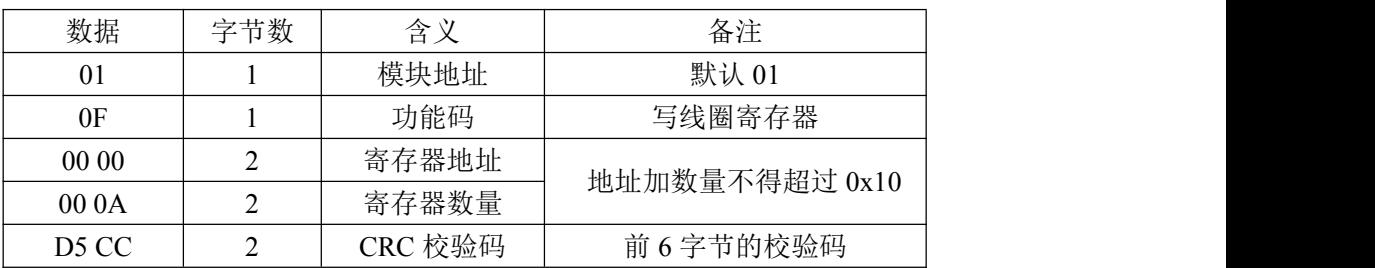

05 二进制表示为"0000 0101",从高位至低位对应通道 8 到通道 1; 03 二进制表示为"0000 0011",从高位至低位对应通道 16 到通道 9; 此时通道 1、3、9、10 的输出状态为高,指示灯亮,其余通道输出状 态为低,指示灯灭。

# 5、数字量输出信号采集命令

功能码:0x01

发送:01 01 00 00 00 0C 3C 0F(16 进制)

通过 MODBUS 采集全部输出通道状态

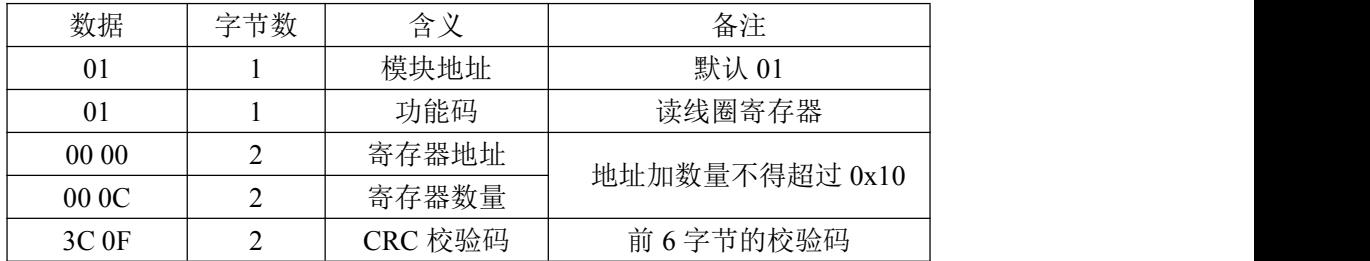

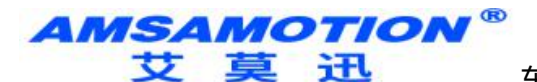

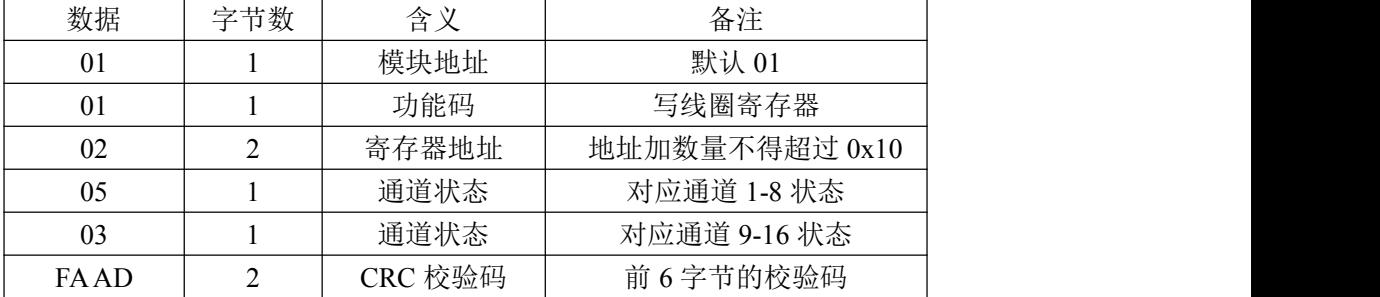

接收:01 01 02 05 03 FA AD(16 进制)

05 二进制表示为 "0000 0101", 从高位至低位对应通道 8 到通道 1; 03 二进制表示为 "0000 0011", 从高位至低位对应通道 16 到通道 9; 此时通道 1、3、9、10 的输出状态为高,指示灯亮,其余通道 输出状态为低,指示灯灭。

# 6、从机地址设置命令

功能码:0x03 0x06

发送:01 06 00 02 00 05 E8 09(16 进制)

通过 MODBUS 将从机 01 的地址改为地址 05

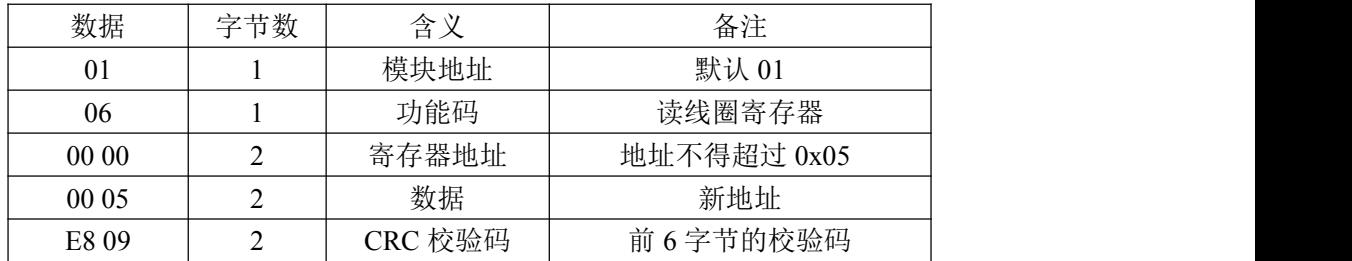

接收:01 06 00 00 00 05 E8 09(16 进制)

注意:仅支持使用功能码 0x06 修改从机地址,此修改地址功能具有掉

电保存功能,请谨慎使用,避免频繁操作造成模块损坏,影响正常操作。

东莞市艾莫迅自动化科技有限公司

# 7、MODBUS 通信参数设置命令

功能码:0x03 0x06

发送:01 06 00 03 00 00 79 CA(16 进制)

通过 MODBUS 通信设置 MODBUS 通信参数为波特率 9600,8 位数

据位,1位停止位,无奇偶校验位。

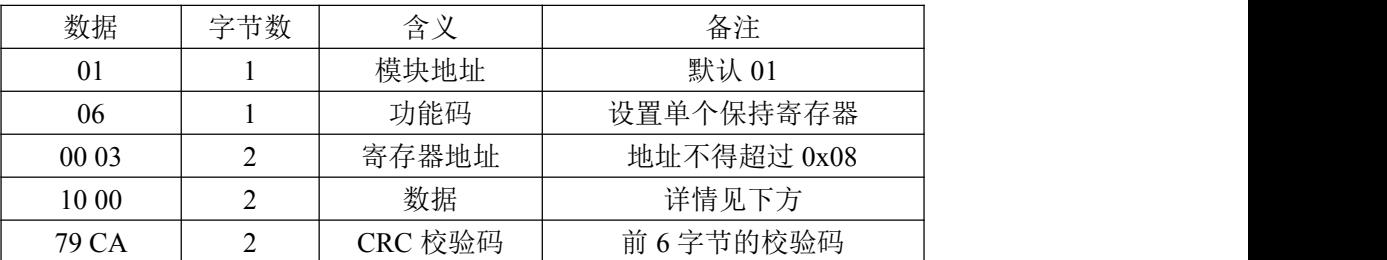

接收:01 06 00 03 00 00 79 CA(16 进制)

保持寄存器中地址 0x03 寄存器为设置 MODBUS 通信参数,可设置波 特率,数据位,停止位与奇偶校验位,数据位可默认为 0,模块会根据有奇偶校

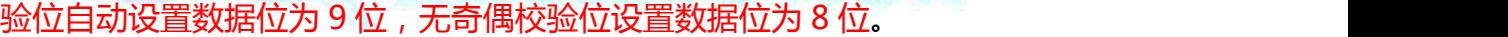

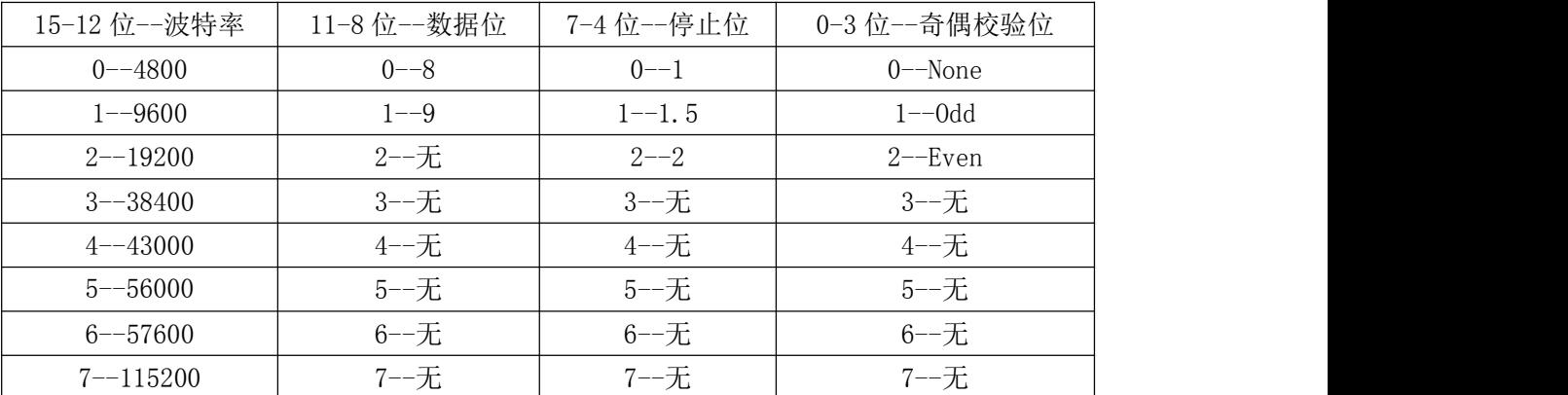

注意: 仅支持使用功能码 0x06 修改波特率, 此 MODBUS 通信参数

功能具有掉电保存功能,请谨慎使用,避免频繁操作造成模块损坏,影响正常操

作。

*AMSAMOTION®* サ 草 迅

东莞市艾莫迅自动化科技有限公司

# 8、MODBUS 通信帧结束时间设置命令

功能码:0x03 0x06

发送:01 06 00 02 00 00 C8 0B(16 进制)

通过 MODBUS 设置 MODBUS 通信参数

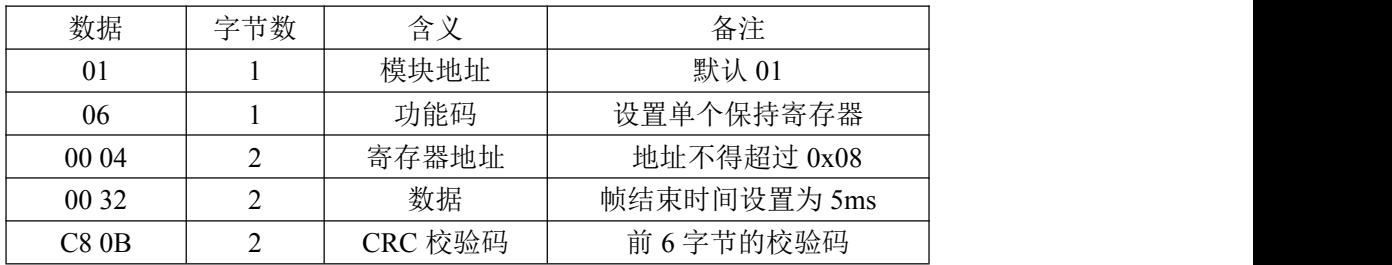

接收:01 06 00 04 00 00 C8 0B(16 进制)

帧结束时间:指两个字节之间允许的最长等待时间,若实际等待时 间大于此值,则说明该帧数据接收完毕。以波特率 9600 为例,传输 4 个字节为所需界限,则帧结束时间为 3333us,则此处应传入参数 0x22(单位为 100us)。用户可设置大于所用波特率所对应的帧结束时间, 如在波特率为 9600 时可传入大于 0x32 的数值, 若传入值小于帧结束 时间, 如传入小于 0x32 的数值, 则此次配置无效, 系统默认使用当前 波特率所对应的帧结束时间。此参数能掉电保存, 切勿频繁操作, 以免 损坏模块,造成模块工作异常。

东莞市艾莫迅自动化科技有限公司

# 9、离散输入显示模式切换设置命令

功能码:0x03 0x06 0x10

通过 MODBUS 切换离散输入的结果显示方式,该保持寄存器不为 0 时,结果显示为滤波后的结果,功能码 0x02 最多能读 2 个离散输入寄存器的数 据;该保持寄存器为 0 时,结果显示为普通结果,功能码 0x02 最多能读 8 个离 散输入寄存器的数据。

发送:01 06 00 05 00 01 58 0B(16 进制)

| 数据                | 字节数 | 含义      | 备注           |
|-------------------|-----|---------|--------------|
| 01                |     | 模块地址    | 默认 01        |
| 06                |     | 功能码     | 设置单个保持寄存器    |
| 00 05             |     | 寄存器地址   | 地址不得超过 0x05  |
| 00 01             |     | 数据      | 不为 0 切换为滤波模式 |
| 58 0 <sub>B</sub> |     | CRC 校验码 | 前6字节的校验码     |

接收:01 06 00 05 00 01 58 0B(16 进制)

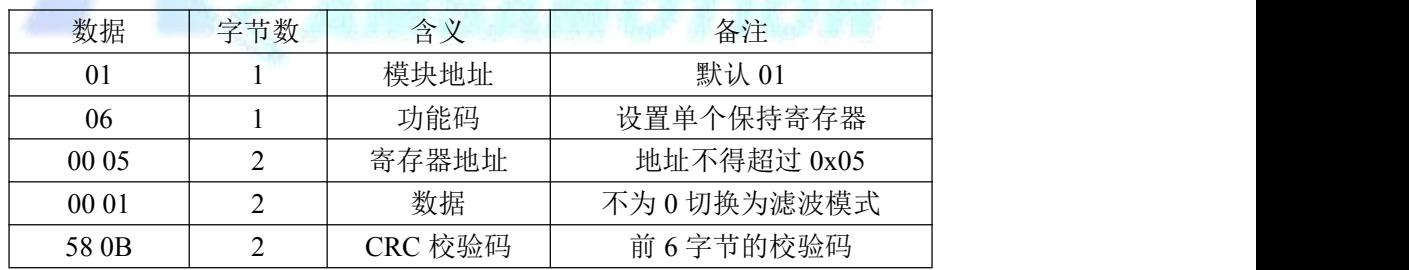

**AMSAMOTION®** 

# <span id="page-14-0"></span>六、扩展指令

# **6.1**、一次读出所有输入输出状态指令

功能码:0x42

发送:01 42 00 00 00 20 78 1D(16 进制)

通过 MODBUS 采集全部输入输出通道状态

| 数据    | 字节<br>数 | 含义      | 备注              |
|-------|---------|---------|-----------------|
| 01    |         | 模块地址    | 默认 01           |
| 42    |         | 功能码     | 读线圈以及离散输入状<br>态 |
| 00 00 | ◠       | 寄存器地址   | 地址加数量不得超过       |
| 00 20 |         | 寄存器数量   | 0x20            |
| 78 1D |         | CRC 校验码 | 前6字节的校验码        |

接收 01 42 02 02 20 10 02 80 91 24 (16 进制)

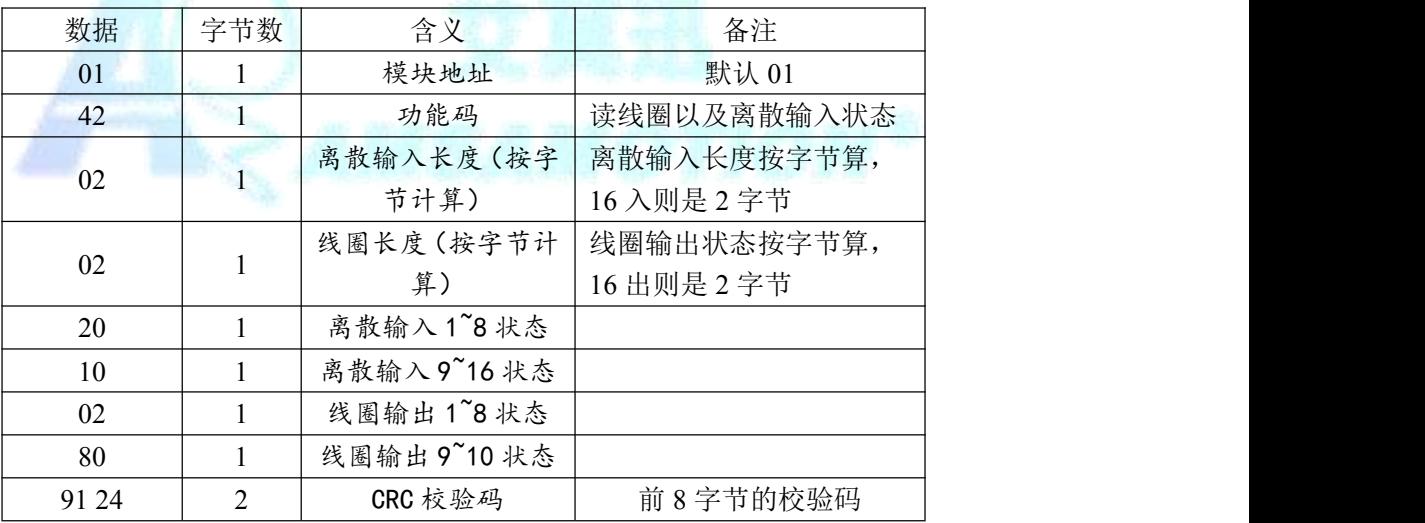

20 二进制表示为"0010 0000",从高位至低位对应通道 8~1; 此时通道 6 的输入有效;

- 10 二进制表示为 "0001 0000", 从高位至低位对应输入通道 16~9; 此时通道 13 的输入有效,其余通道无输入。
- 02 二进制表示为 "0000 0010", 从高位至低位对应输入通道 8~1; 此时通道 2 的输出有效;
- 80 二进制表示为 "1000 0000", 从高位至低位对应输出通道 8~1; 此时通道 16 的输出有效,其余通道输出无效。

东莞市艾莫迅自动化科技有限公司

# **6.2**、单次写线圈后返回所有输入输出状态指令

功能码:0x41

发送:01 41 00 03 FF 00 8C 35(16 进制)

通过 MODBUS 扩展指令写单个线圈后,返回全部输入输出通道状态

| 数据           | 字节<br>数 | 含义      | 备注           |
|--------------|---------|---------|--------------|
| 01           |         | 模块地址    | 默认 01        |
| 41           |         | 功能码     | 扩展写单个线圈      |
| 00 03        | ↑       | 线圈地址    | 表示写输出点 4     |
| <b>FF 00</b> | 2       | 写线圈     | FF 00 表示写 1; |
|              |         |         | 00 00 表示写 0  |
| 8C 35        | ∍       | CRC 校验码 | 前6字节的校验码     |

接收 01 41 02 02 20 10 08 00 A5 24(16 进制)

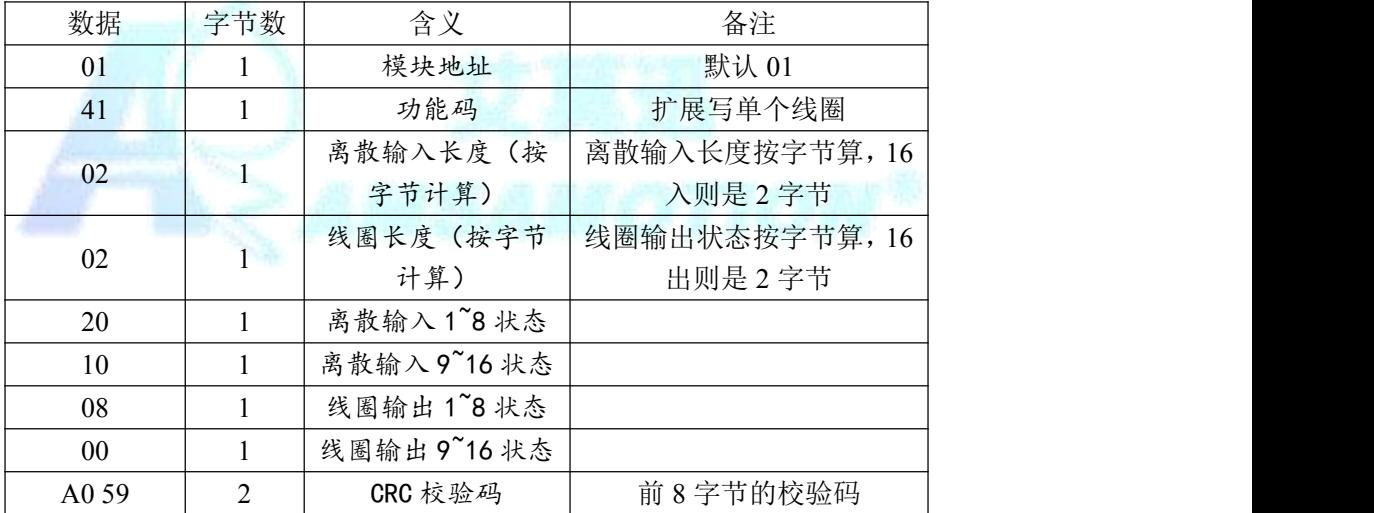

20 二进制表示为"0010 0000",从高位至低位对应输入通道 8~1; 此时通道 6 的输入有效;

10 二进制表示为 "0001 0000", 从高位至低位对应输入通道 16~9; 此时通道 13 的输入有效,其余通道无输入。

08 二进制表示为 "0000 1000", 从高位至低位对应输出通道 8~1; 此时通道 4 的输出有效,其余通道输出无效。

东莞市艾莫迅自动化科技有限公司

# **6.3**、单次写多个线圈后返回所有输入输出状态指令

功能码:0x43

发送:01 43 00 00 00 10 02 08 40 E0 75(16 进制)

通过 MODBUS 扩展指令多个线圈后, 返回全部输入输出通道状态

| 数据                | 字节<br>数 | 含义           | 备注       |
|-------------------|---------|--------------|----------|
| 01                |         | 模块地址         | 默认 01    |
| 43                |         | 功能码          | 扩展写多个线圈  |
| 00 00             | 2       | 线圈地址         |          |
| 00 10             | 2       | 写线圈数量        |          |
| 02                |         | 线圈长度(按字节计算)  |          |
| 08 40             | 2       | 通道 4、15 置为 1 | 按位计算     |
| E <sub>0</sub> 75 | 2       | CRC 校验码      | 前6字节的校验码 |

接收 01 43 02 02 20 10 08 40 87 14 (16 进制)

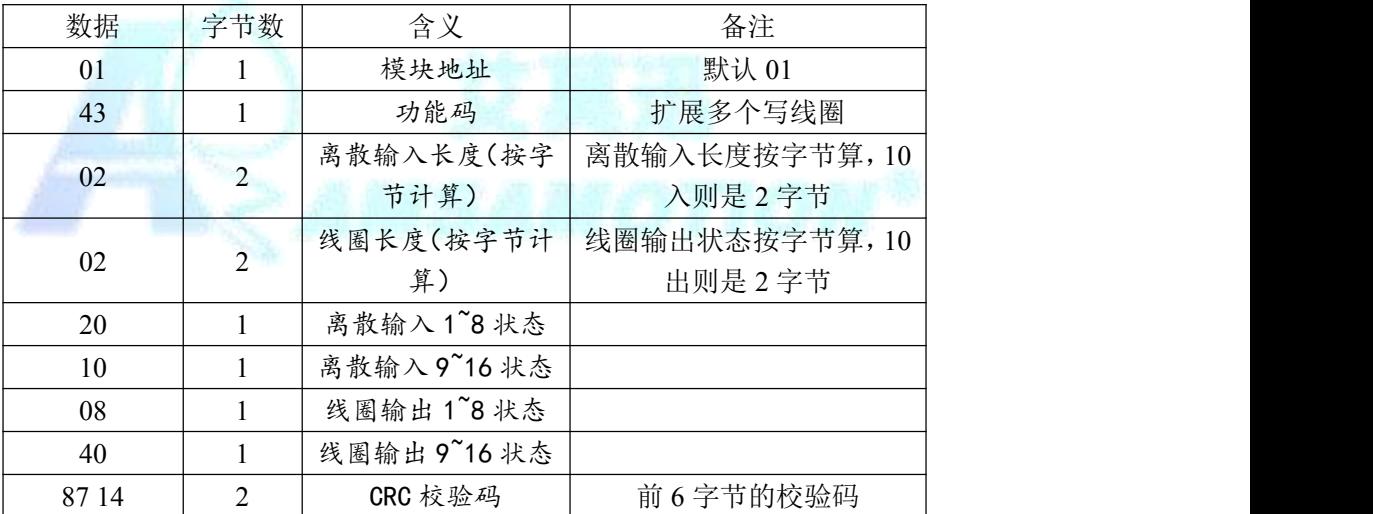

20 二进制表示为"0010 0000",从高位至低位对应输入通道 8~1; 此时通道 6 的输入有效;

- 10 二进制表示为 "0001 0000", 从高位至低位对应输入通道 16~9; 此时通道 13 的输入有效,其余通道无输入。
- 08 二进制表示为 "0000 0010", 从高位至低位对应输出通道 8~1; 此时通道 4 的输出有效;
- 40 二讲制表示为"1000 0000", 从高位至低位对应输出通道 8~1; 此时通道 15 的输出有效,其余通道输出无效。

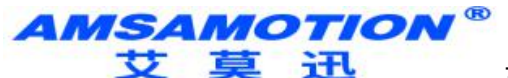

<span id="page-17-0"></span>七、上位机调试说明

本模块提供一个调试上位机软件来实现模块的功能调试和参数设置,请按照 以下步骤进行操作:

- 使用 USB-485 转换器来连接模块和电脑
- 将 DC 24V 外部电源接入模块并通电,通电前请检查电源正负极是否连接正 ついしょう しょうしょう しょうしょく しょうしょく しょうしょく
- 打开上位机调试软件,在模块线路正确连接和串口开启的前提下,上位机自 动采集更新输入输出口状态
- 选择相应的设置或控制选项

上位机软件功能如下:

设置 MODBUS/485 波特率

实时更新输入输出通道状态

读取模拟量信息及输出模拟量

设置滤波输入参数

设置输出口状态

可设置 MD200-IO16R 在 MODBUS 总线中的从机地址

以上操作(除对输出\入口的操作、模拟量速出外)均支持掉电保存,切勿频繁 操作,避免损坏模块,造成工作异常。

#### <span id="page-18-0"></span>**AMSAMOTION®** ₩ 开 草 东莞市艾莫迅自动化科技有限公司 ● 艾莫迅MODBUS调试工具  $-10$   $-2$ 自定义 、 **AOWC** AIWO AIW1 自定义 →  $AOH1$  $DIO$ DO<sub>0</sub> 白金**ツ →** AIW2  $A0$ **V** $2$ AIW3 AOW<sub>3</sub> 白宗义 → <u>b11</u>  $\overline{D01}$ AIW4 AOW4 白金义 。  $\overline{D12}$  $\overline{D}$ AIW<sub>5</sub> AOV5 自定义 ▼ 自定义 – AIV6 AOVA  $\overline{D}I3$  $\overline{D}$ 自定义 AIW7 AOW7 起始地址: 起始地址: **起始地址:** 起始地址: 数据长度: **数据长度:** 数据长度:  $\overline{a}$ 数据长度:  $\overline{1}$ 通信参数配置<br>接口型号: MODBUS RTV 100 模块参数设置<br>-串口设置 以太网转485配置<br>RS485 帮助信息 波特率: 9600 → RS485<br>波特牽: 9600 →<br>数据位: <sup>8</sup> **数据位: 8** - RS232<br>- 波特牽: <mark>9600 →</mark><br>- 数据位: <mark>8 →</mark> 艾莫迅官网: 产品类别: T5-05 校验位: None 停止位: 1 www.amsar notion.comm 模块地址: 检验位: None > 柠喻室: None ▼ 艾莫迅淘宝店铺: 串口设置 停止位:  $\frac{1}{1}$ 停止位: 1 中口 1950<br>串口号: 30000 ▼ 横掘位: 8<br>波特牽: 3600 ▼ 停止位: 1<br>検验位: None ▼ 模式配置 https://item.taobao.com/item.htm?id  $\overline{\phantom{a}}$ 总线错误复位 √ 总线错误保持  $= 596209620555$ ÷. **判定总线错误时间阈值:**  $\overline{200}$  $10<sub>ms</sub>$

。<br>協器

√ 标准指令模式 ■ 扩展指令模式

根据实际的产品型号,上位机选择 I16-Q16。

配置从机地址<br>模块地址:

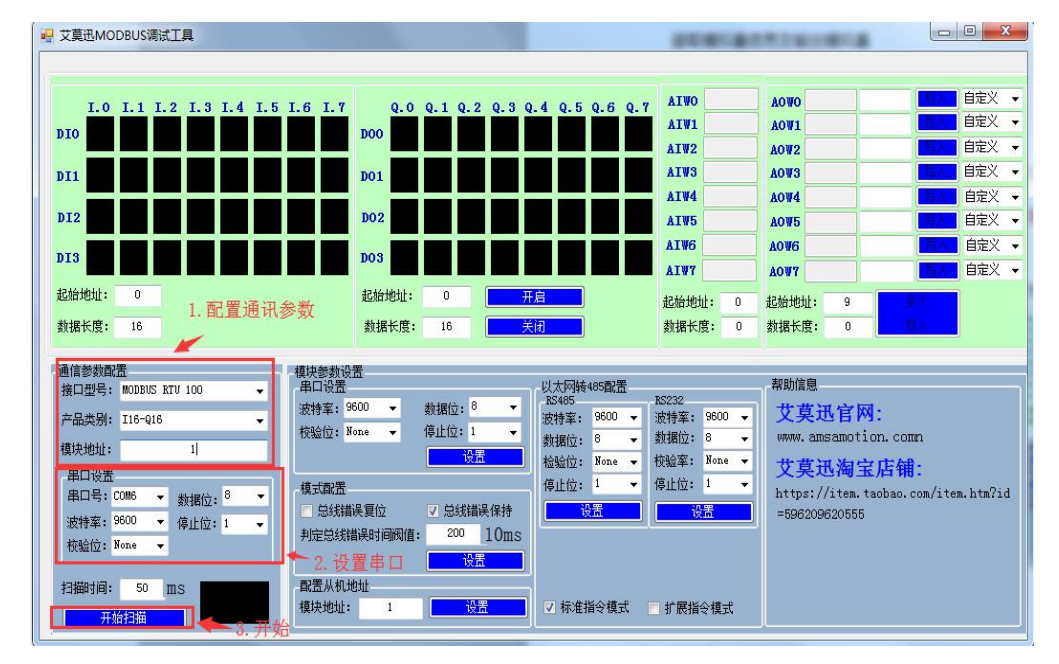

# 八、恢复出厂设置

扫描时间: 50 ms

开始扫描

1、说明:

当模块的通讯参数忘记后,可按以下步骤恢复出厂设置,出厂设 置的波特率为:9600,8 位数据,无奇偶校验,1 位停止位;站号为 1。

# 2、恢复出厂设置操作

长按复位键 5 秒后,工作状态指示灯(RUN)快闪,就恢复出厂 设置了。

*AMSAMOTION®* 艾 草 迅

东莞市艾莫迅自动化科技有限公司

# <span id="page-19-0"></span>九、总线异常模式配置

1、说明:

当 MODBUS 模块的 485 总线异常时, 有两种配置方式可以选择:

#### 方式一:输出复位

在该方式中,当总线超出时间无法正确收到数据后,本模块会自 动认为总线异常,释放所有相关的输出。

#### 方式二:输出保持

在该方式中,当总线超出时间无法正确收到数据后,本模块不会 释放所有相关的输出。

# 2、模式设置方法:

如下图所示的红色框内,对应栏目前打勾,然后点击"设置"则 可完成配置。

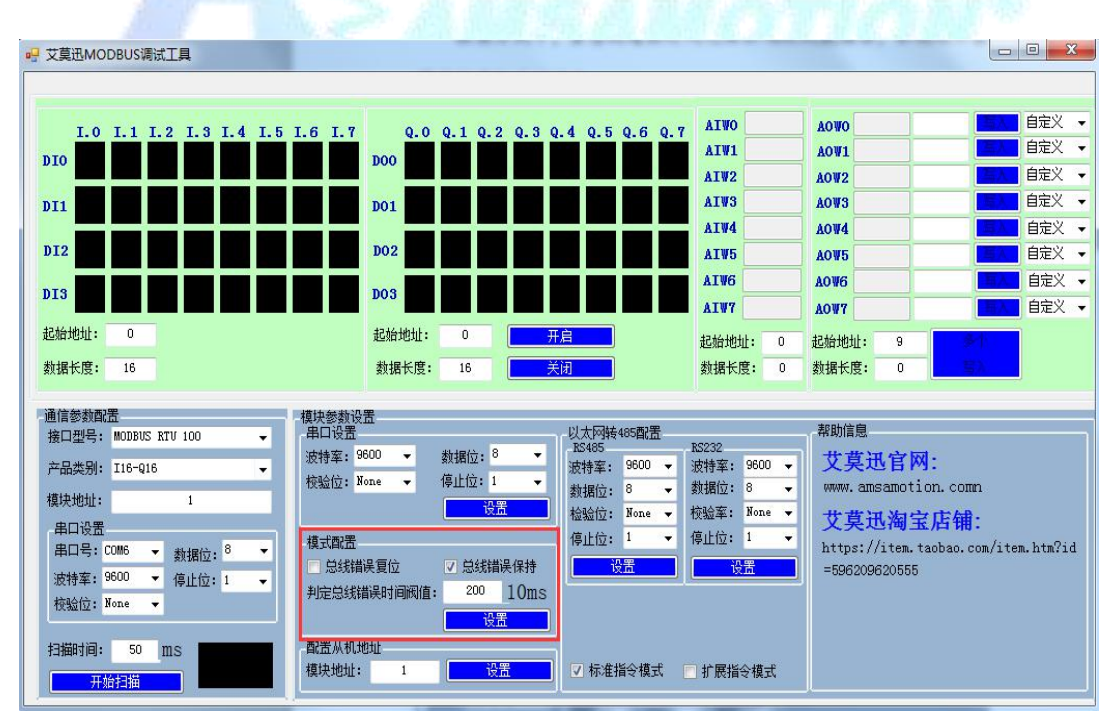

东莞市艾莫迅自动化科技有限公司

# 3、总线异常的时间阀值设置:

如下图所示的红色框内,设置总线时间,改值\*10 为总线超时判 断时间,单位:ms。图中值为 200,则总线异常的判断时间阀值为 2 秒。

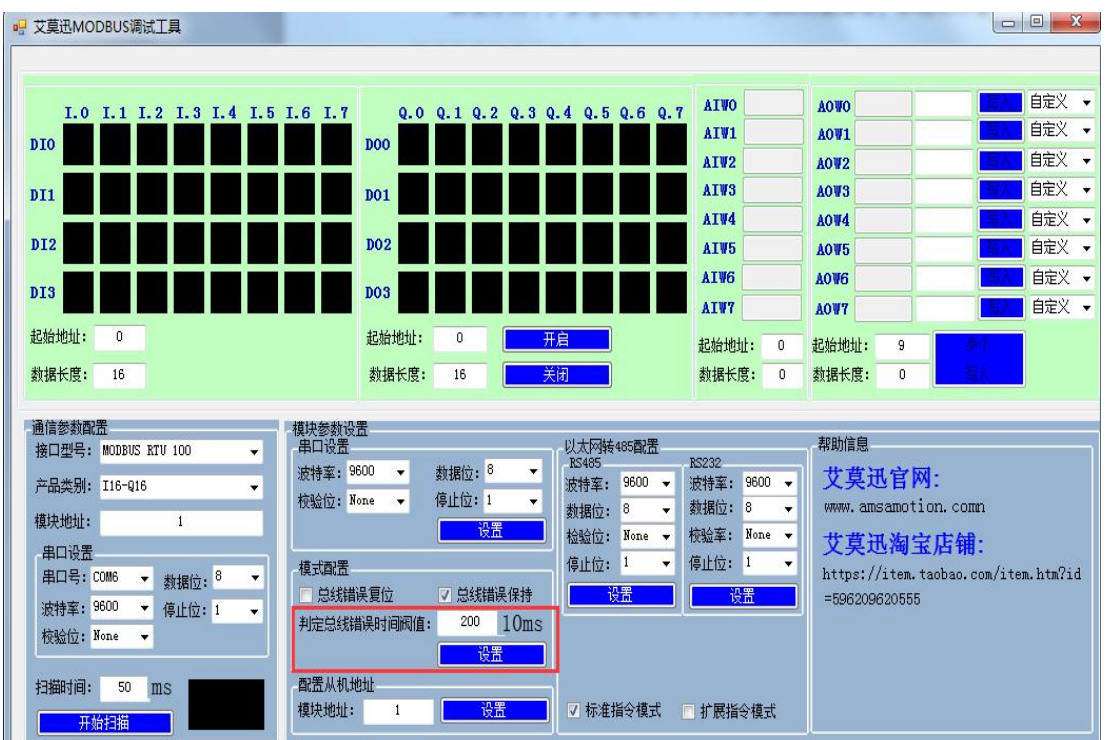